# *Урок 4* **Середовище виконання алгоритму**

ch-Infat

**6** 

**CBITA** 

a

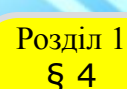

## **Розділ 1 ГИ Дізнаєшся:**

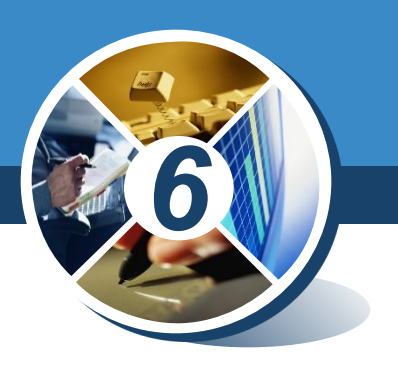

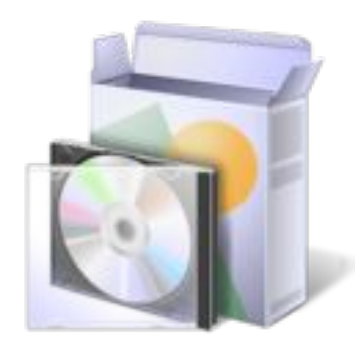

*Що називають програмою* *Що називають середовищем*

 $000$ 

*Як завантажити проект у середовищі Скретч*

*Які особливості режимів роботи в середовищі Скретч*

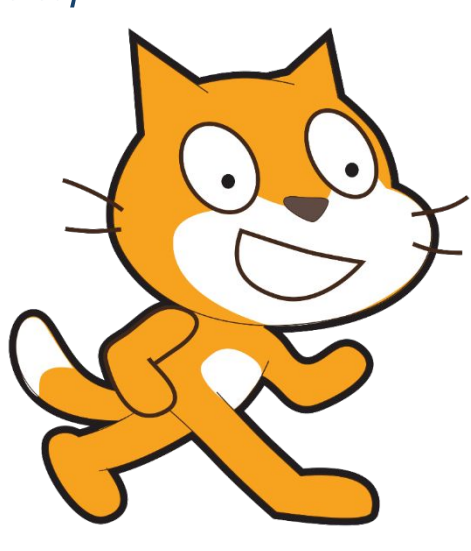

*© Вивчаємо інформатику teach-inf.at.ua*

 $000$ 

Розділ 1 § 4

*6*

*Якщо алгоритм призначено для виконання за допомогою комп'ютера, його записують спеціальною мовою, яка має бути йому «зрозумілою». Такий запис називають програмою. Програми створюють для опрацювання інформаційних даних за допомогою комп'ютера. Говорять, що виконавцем програм є комп'ютер.*

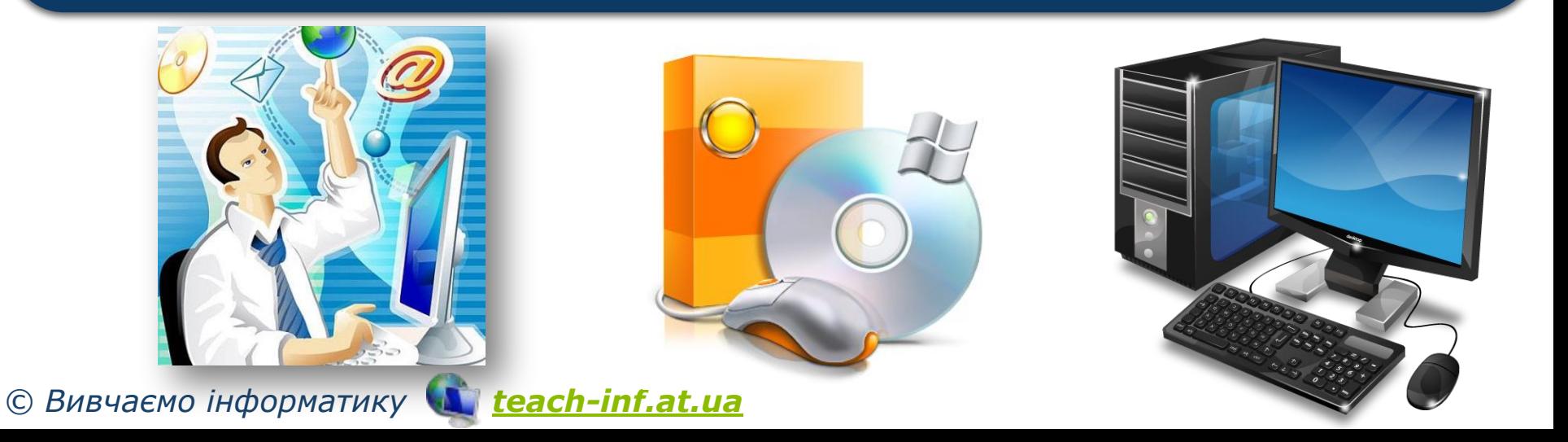

Розділ 1 § 4

> *Комп'ютерна програма — це алгоритм опрацювання даних, записаний спеціальною мовою та призначений для виконання комп' ютером.*

*6*

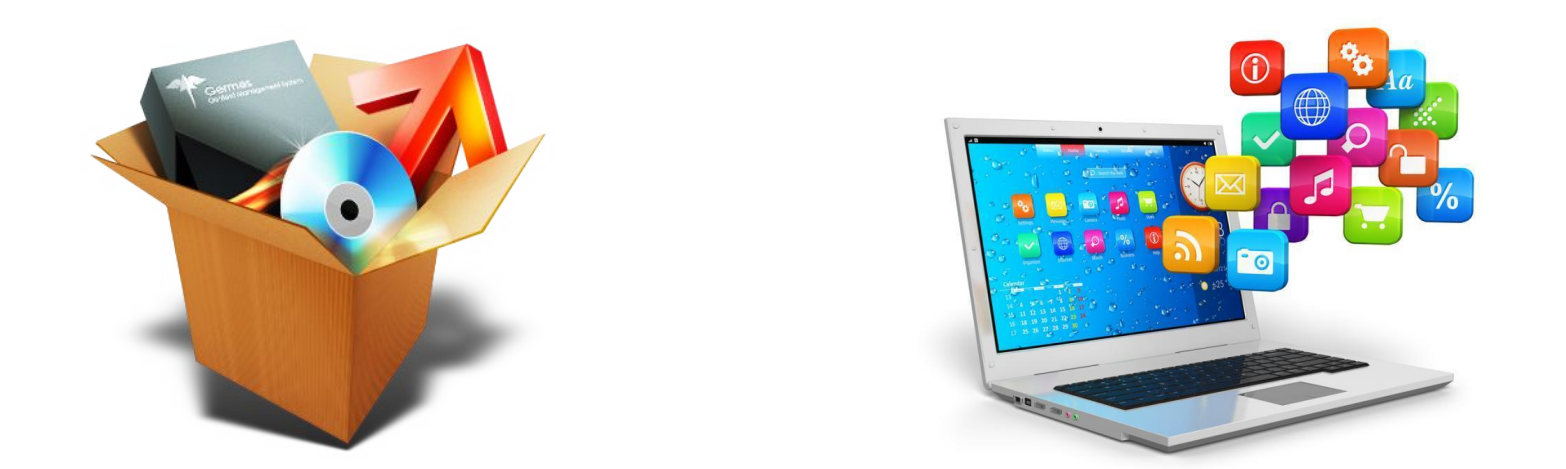

*© Вивчаємо інформатику teach-inf.at.ua Слово програма походить від грецького programma — розпорядження.*

Розділ 1 § 4

### **Середовище виконання алгоритму** ww.teach-inf.at.ua

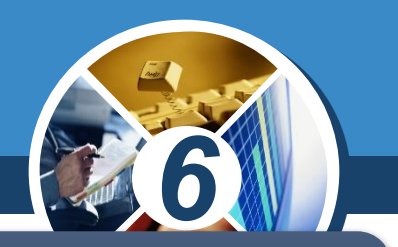

*Переглянути процес виконання програми на комп' ютері деяким виконавцем, що має свою систему команд, і її результат можна в середовищі виконання алгоритму.*

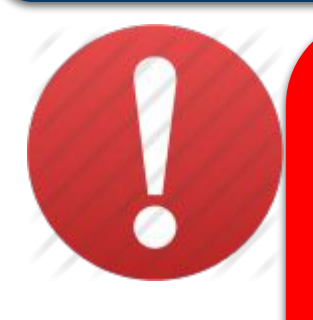

*Комп'ютерне середовище виконання алгоритму — це спеціальна програма, яка дає змогу створювати і виконувати алгоритми для обраних виконавців з визначеною системою команд на комп' ютері.*

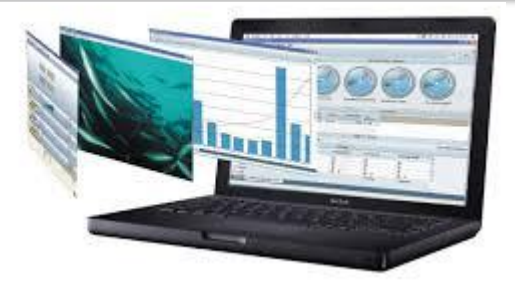

*© Вивчаємо інформатику teach-inf.at.ua*

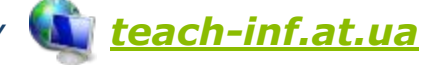

# **Середовище виконання алгоритму**

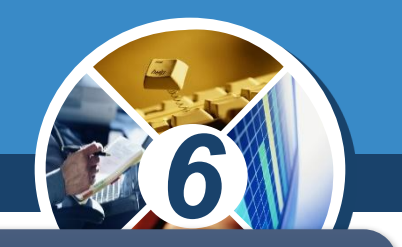

*Таких програм може бути безліч. Кожна з них створюється людьми з певною навчальною метою. Прикладом такого комп'ютерного середовища є програмне середовище Скретч.* 

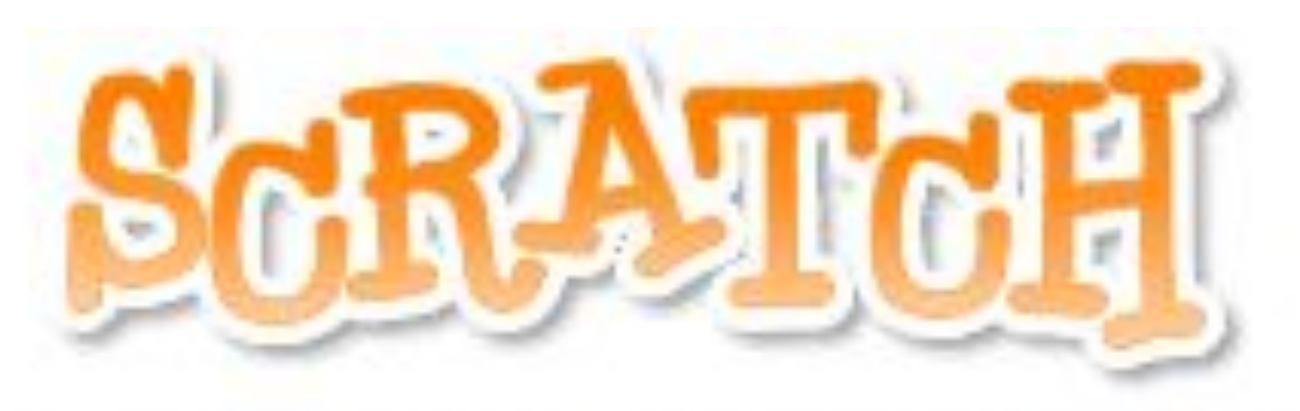

# уявляй • програмуй • поділись

*© Вивчаємо інформатику teach-inf.at.ua*

ww.teach-inf.at.ua

Розділ 1 § 4

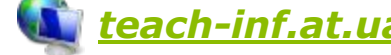

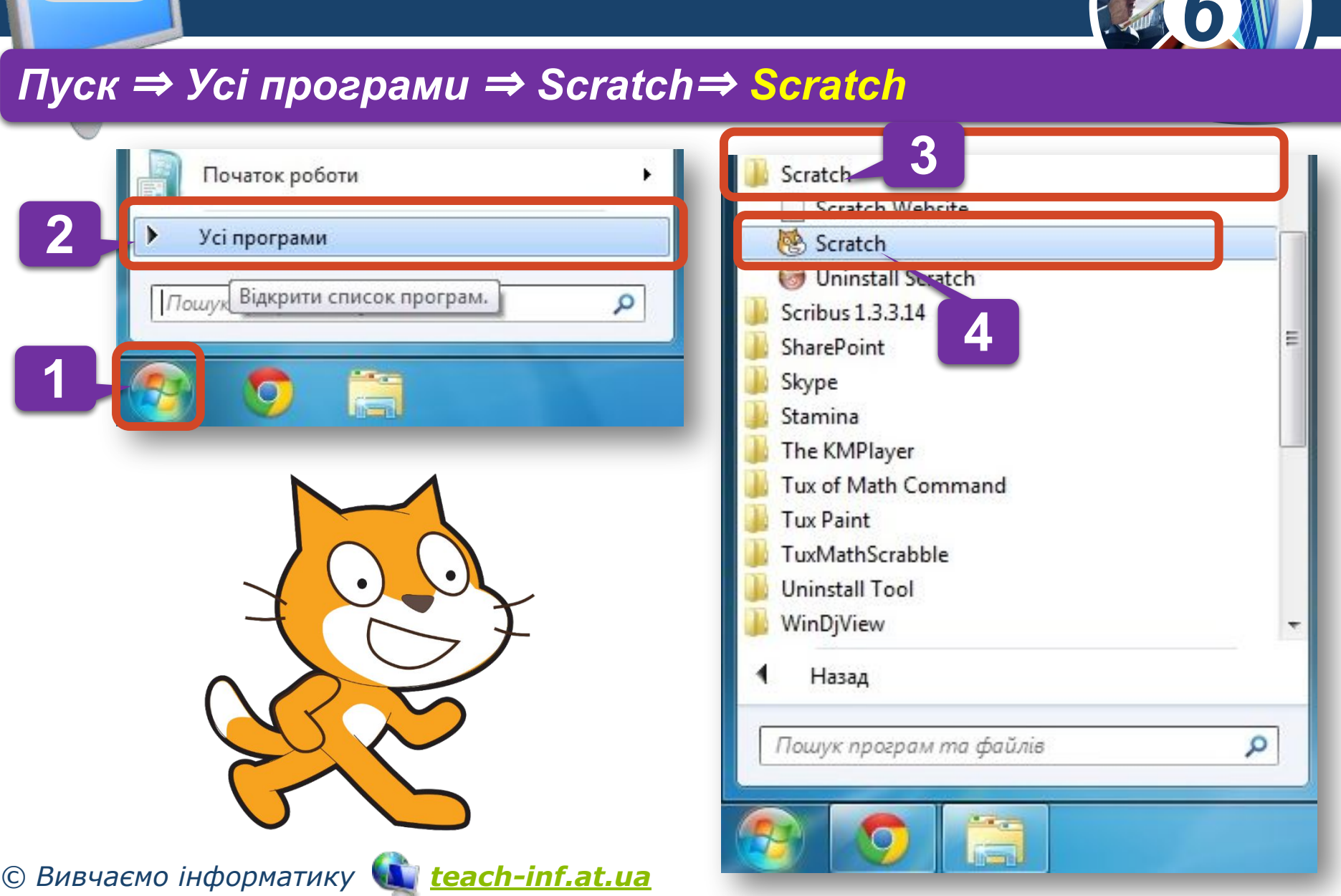

# **Scratch Запуск програми**

Розділ 1

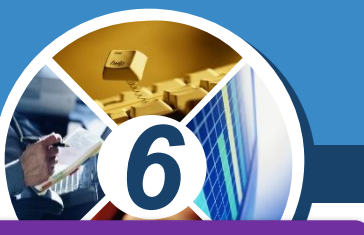

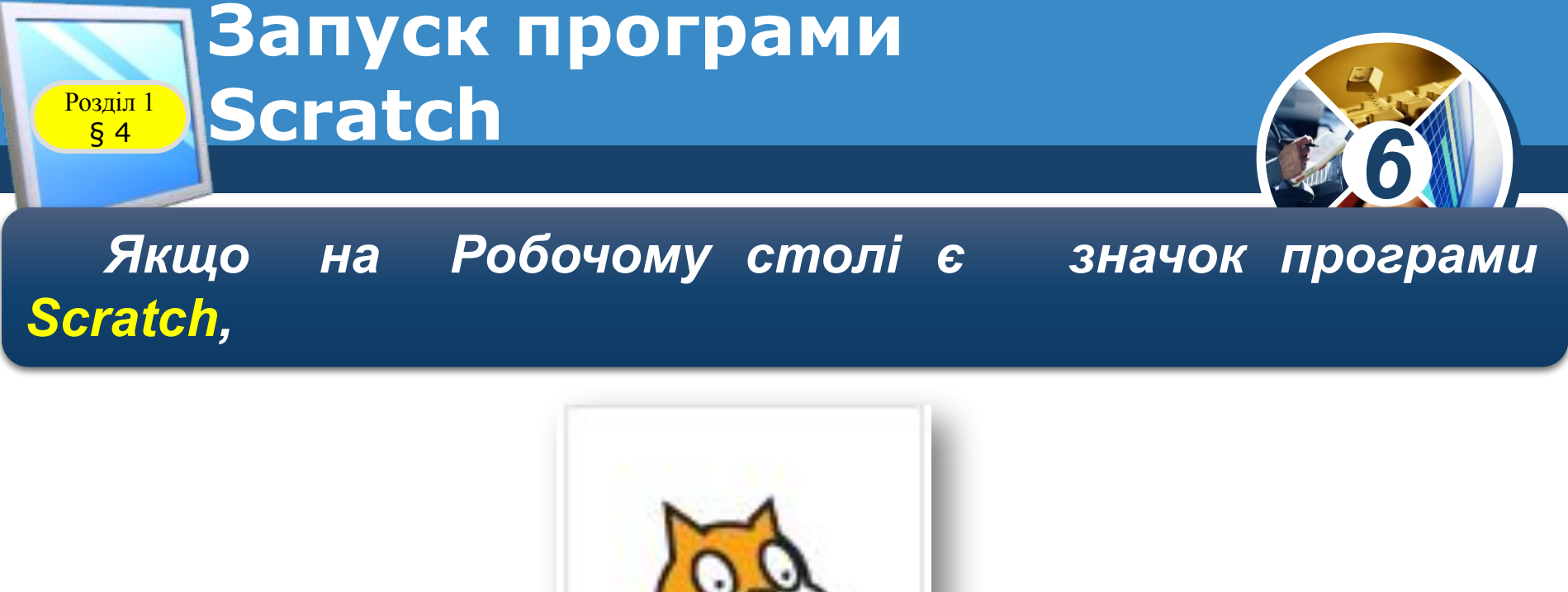

Scratch

*то для запуску програми можна навести вказівник на значок і двічі клацнути ліву кнопку миші.*

*© Вивчаємо інформатику teach-inf.at.ua*

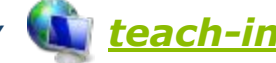

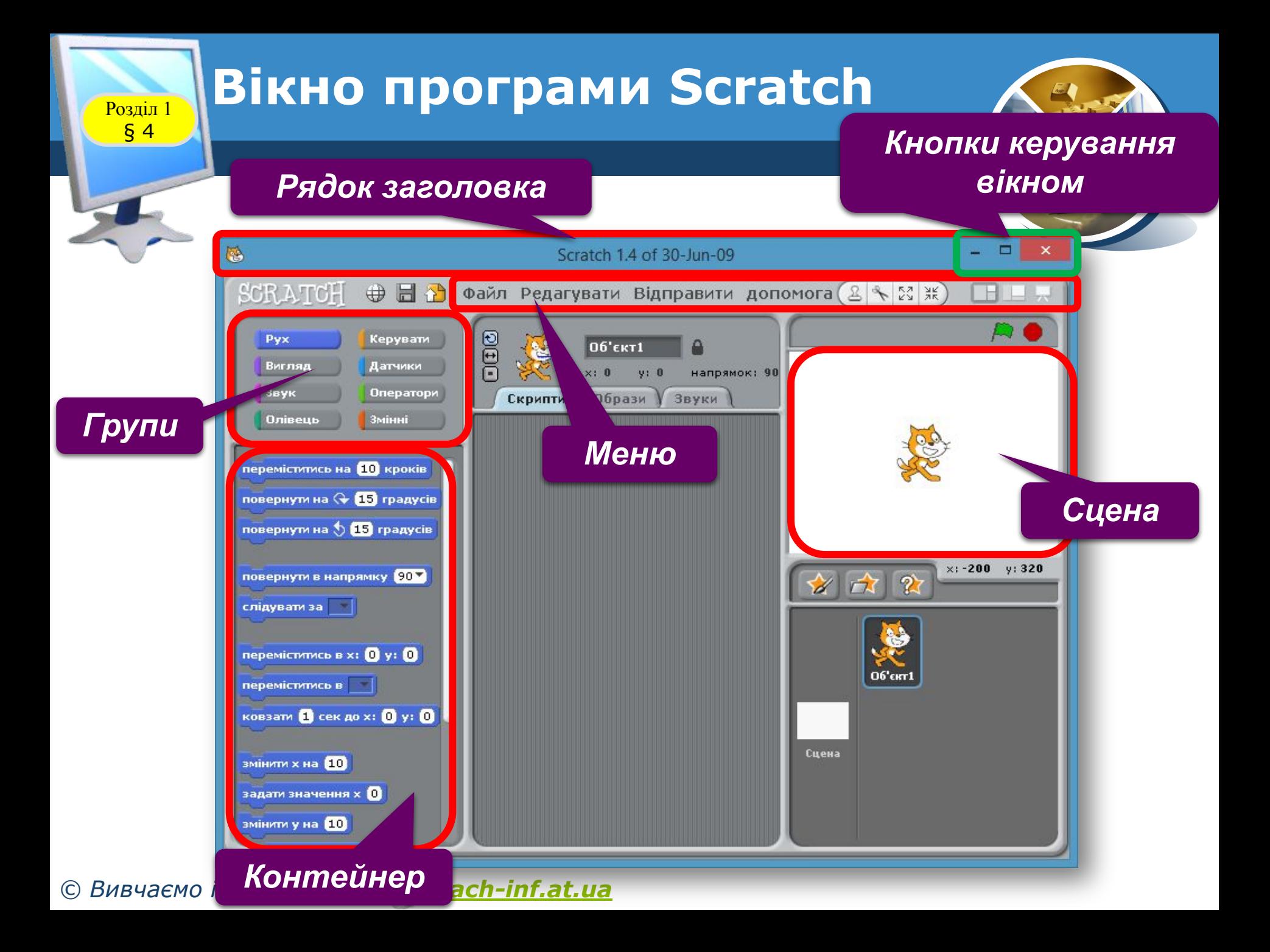

#### **Середовище виконання алгоритму** ww.teach-inf.at.ua

Розділ 1 § 4

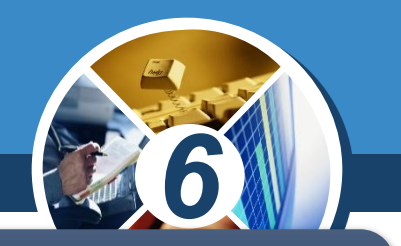

*У цьому середовищі виконавцем алгоритму є Рудий кіт. Для нього існує своя система команд. З кожною командою пов'язана певна подія, яка відтворюється на сцені.*

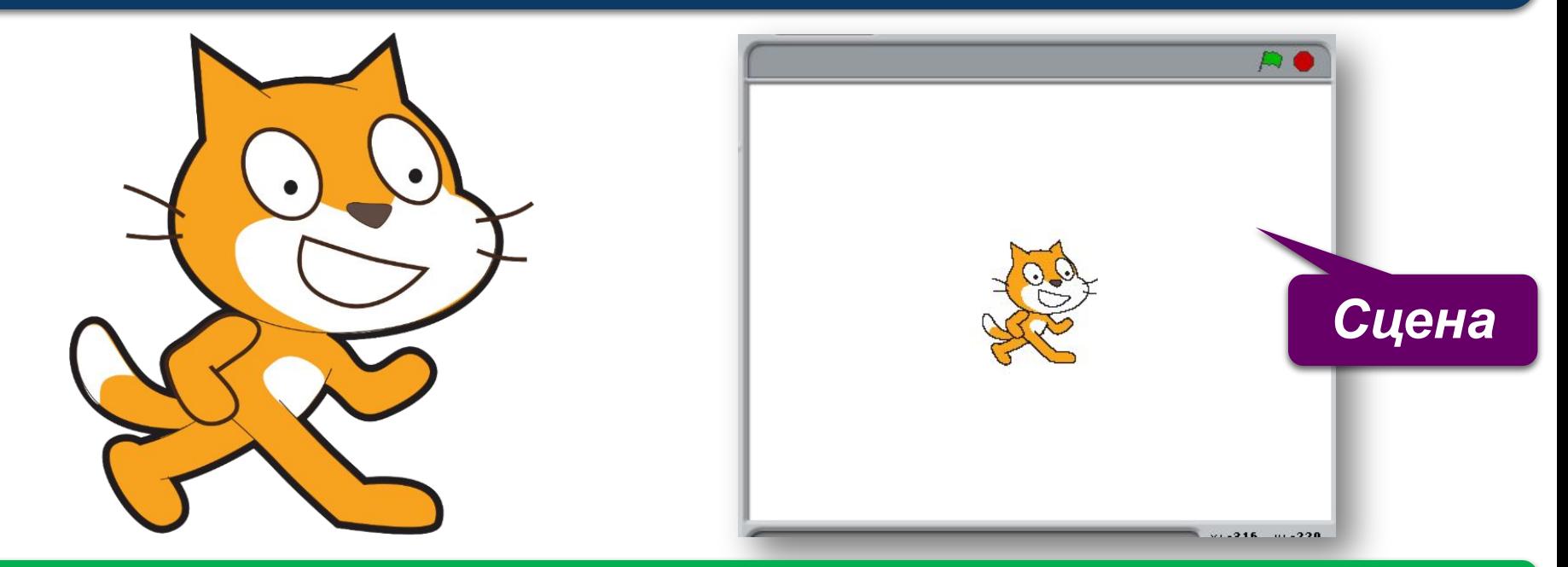

*© Вивчаємо інформатику teach-inf.at.ua називають спрайтами.Виконавців алгоритму в середовищі Скретч ще* 

# **Середовище виконання алгоритму**

ww.teach-inf.at.ua

Розділ 1 § 4

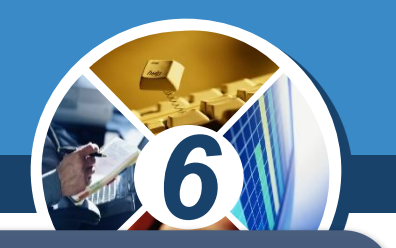

*Програма, що виконується в середовищі Скретч складається з команд, які можна обрати в контейнері. Вони реалізують команди із системи команд виконавця алгоритмів у середовищі, які об'єднані в групи: руху, зміни вигляду, малювання, відтворення звуку тощо.*

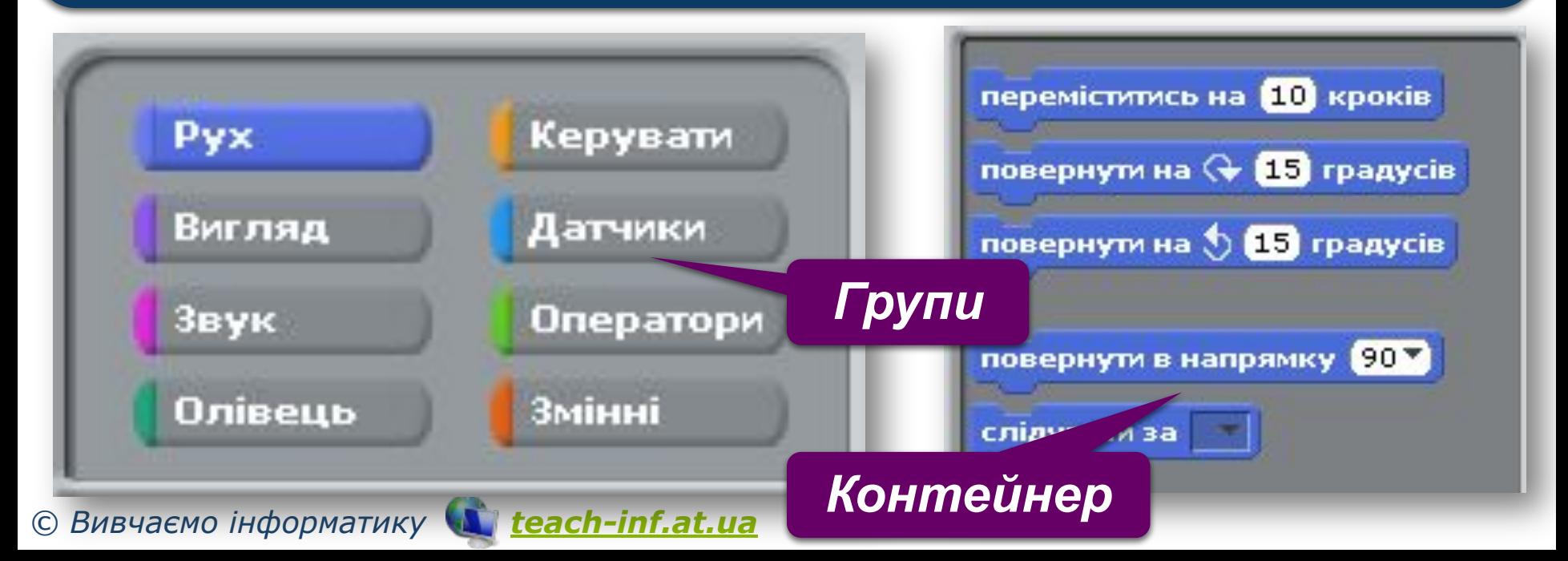

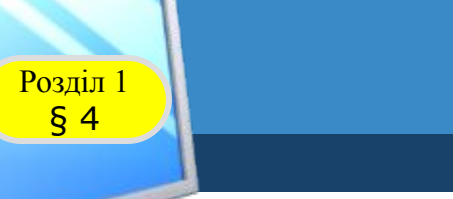

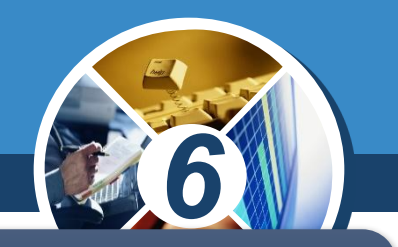

Зображення вигляду виконавця, фон сцени *програму можна зберегти у файлі. Файл, створений у середовищі Скретч, називають проектом.*

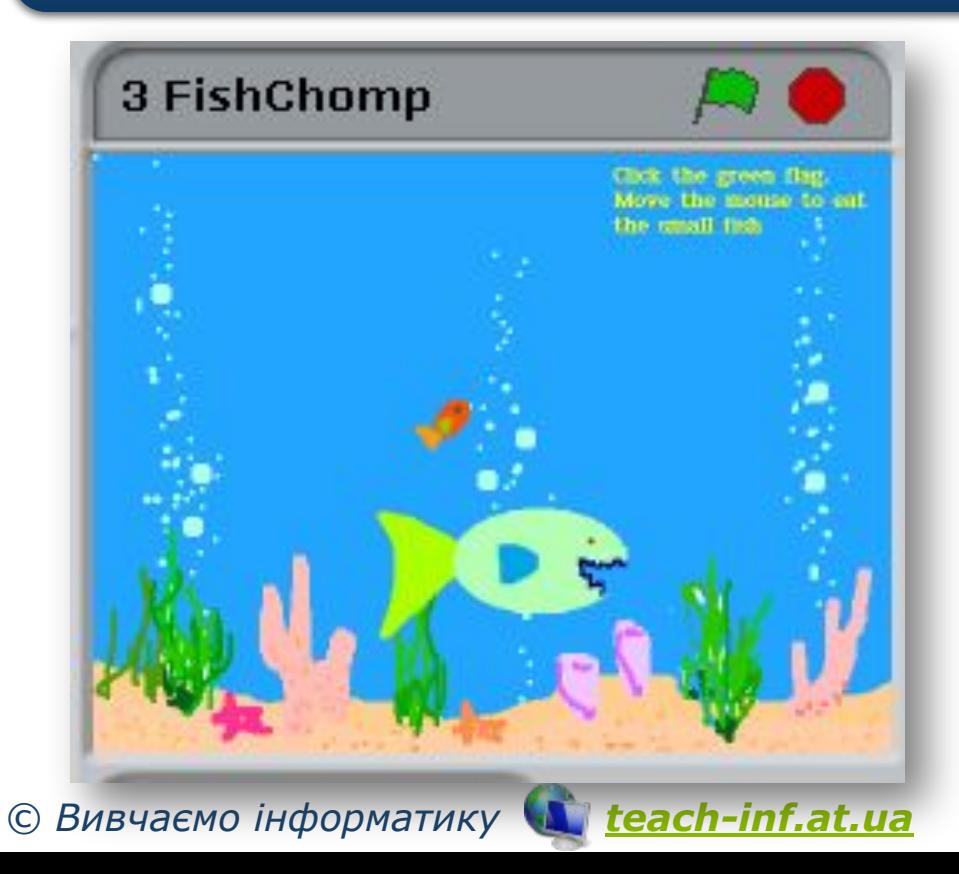

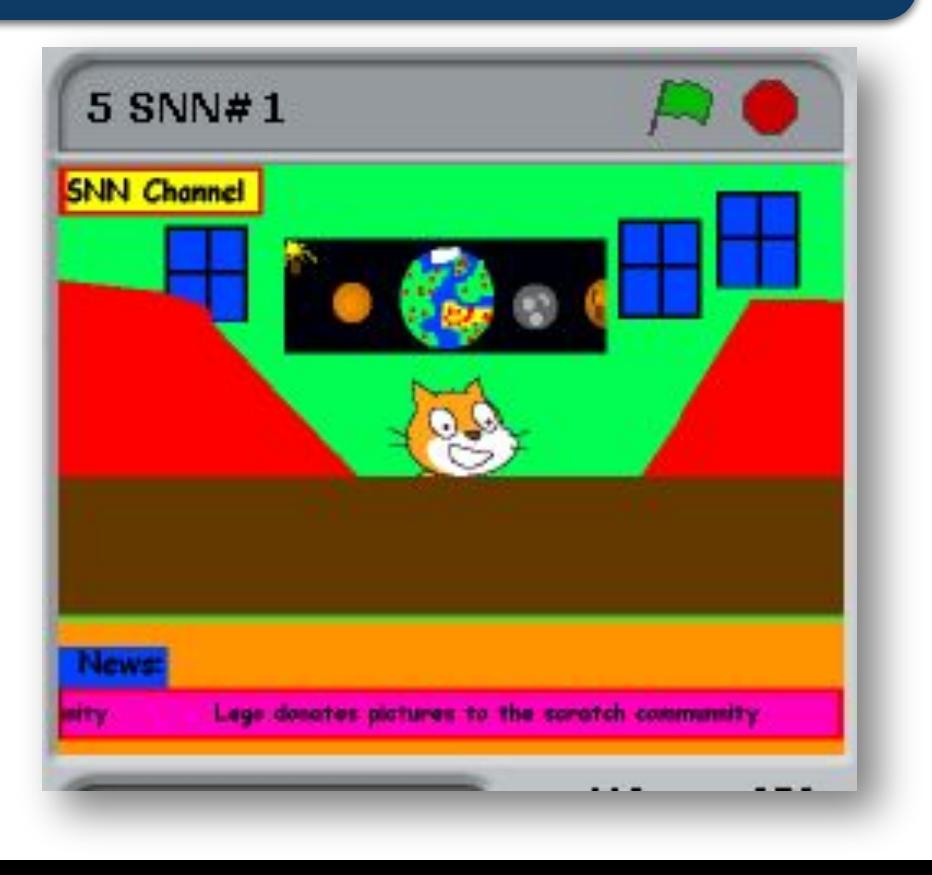

#### *6* **Відкривають існуючий проект за таким алгоритмом:** ww.teach-inf.at.ua Розділ 1 § 4

- *1. У меню Файл обрати вказівку Відкрити.*
- *2. У вікні Відкрити проект вибрати потрібну папку, наприклад, папку Навчальні проекти/*
- *3. Натиснути кнопку Гаразд.*
	- *4. Вибрати файл проекту. Знову натиснути кнопку Гаразд.*

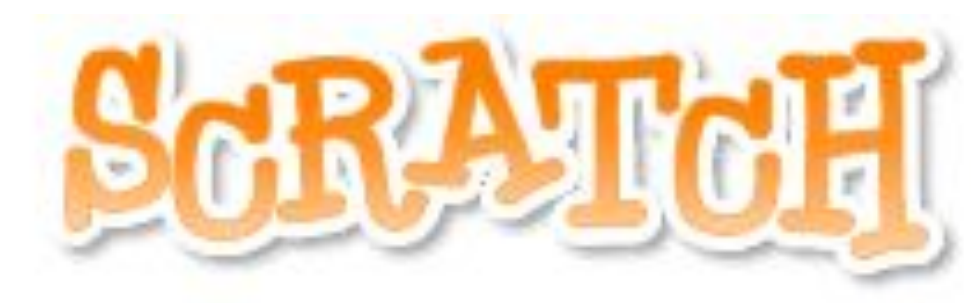

#### уявляй • програмуй • поділись

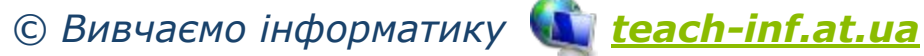

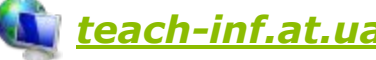

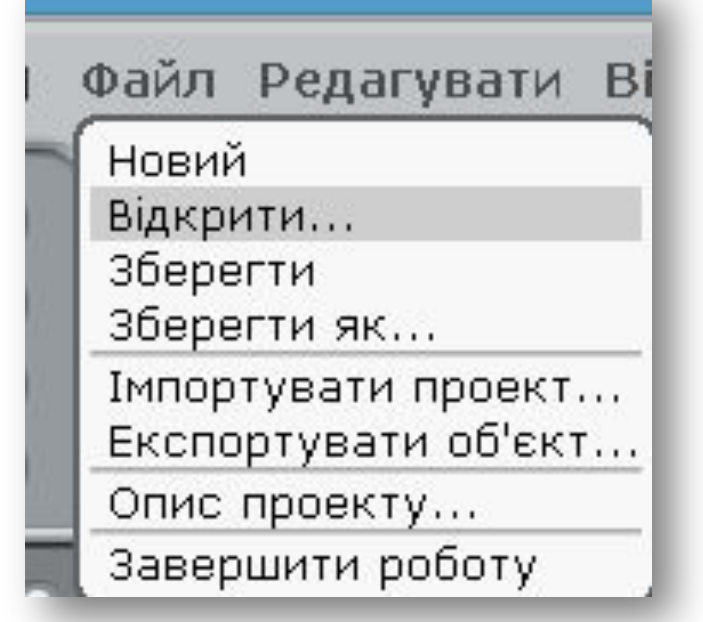

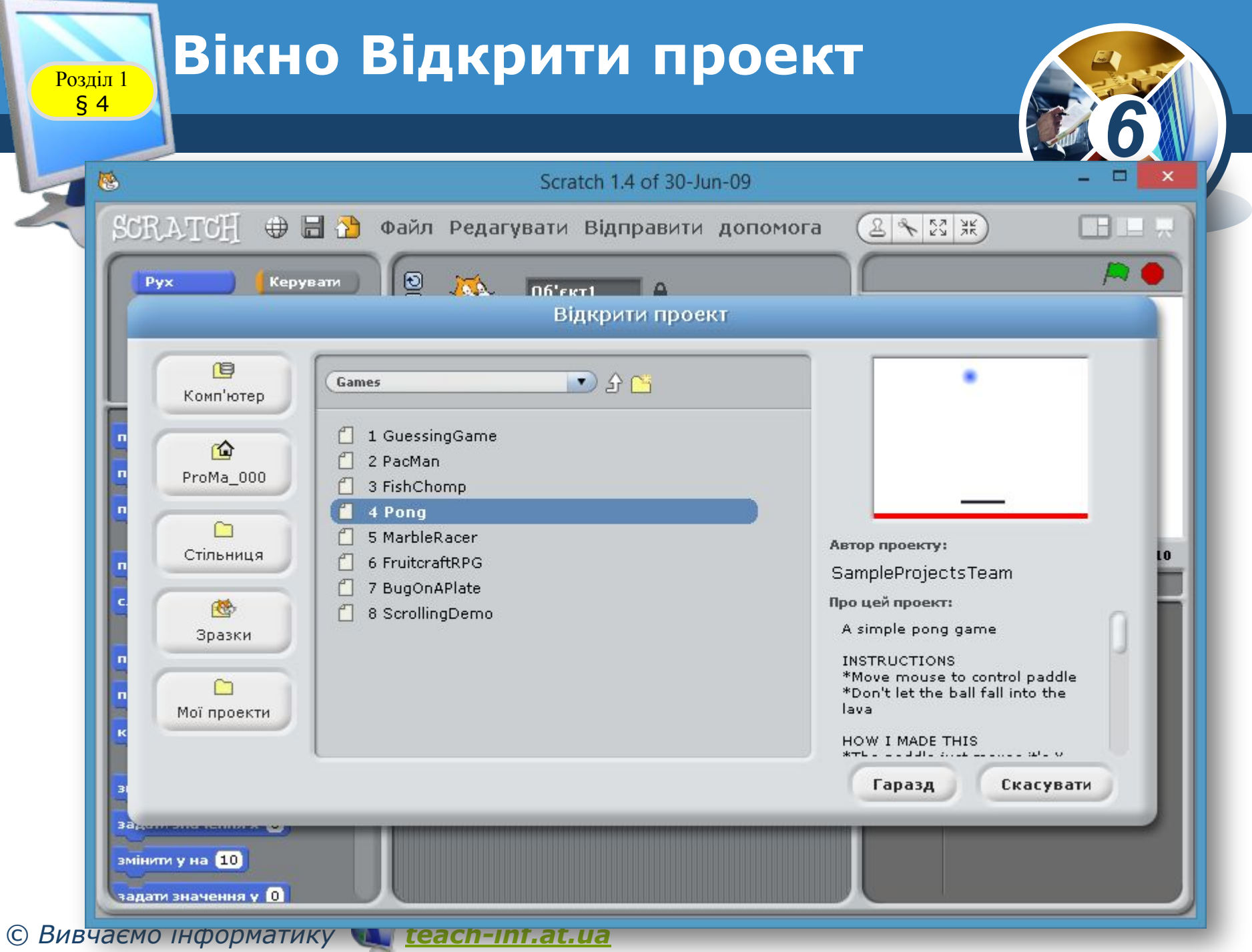

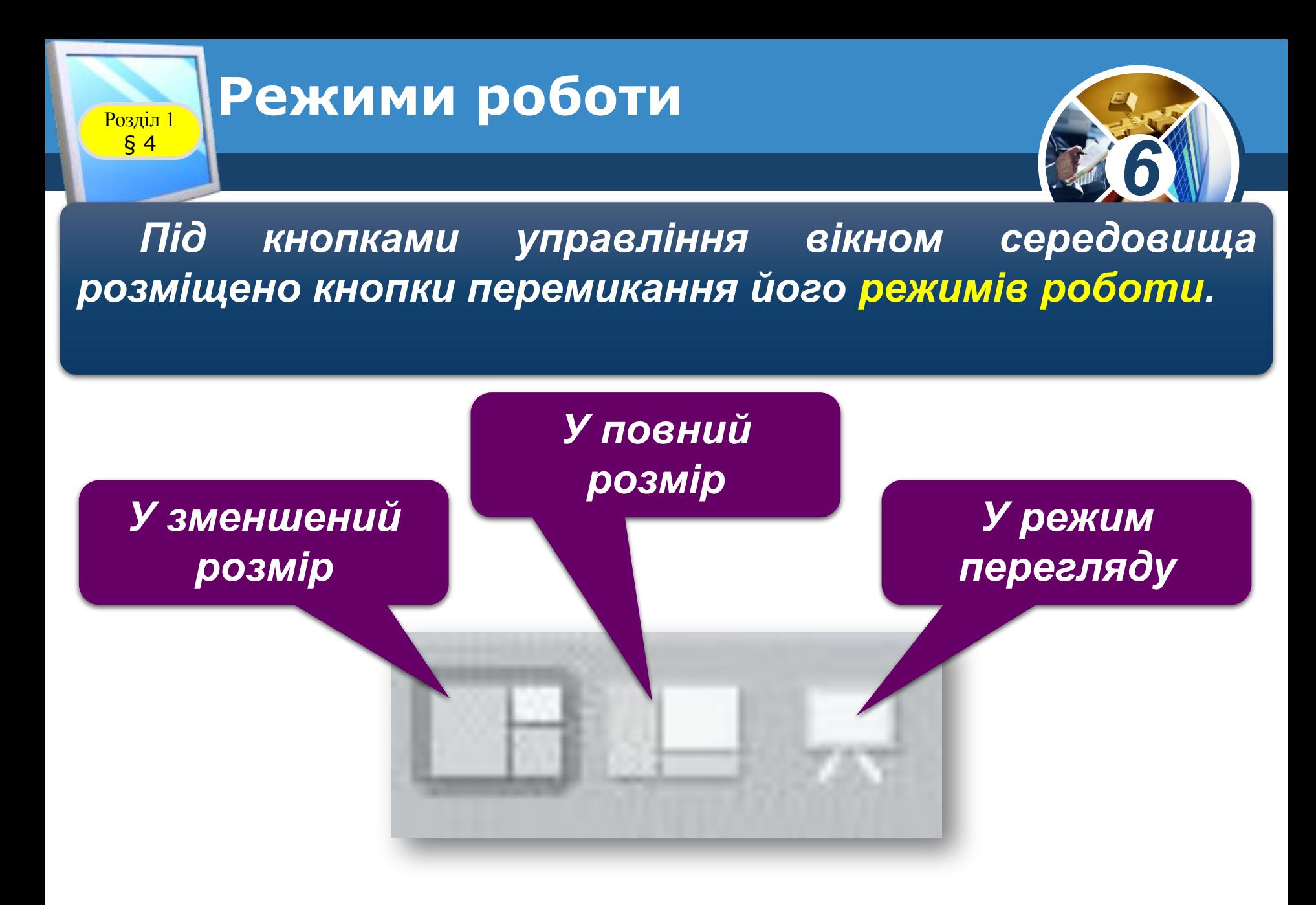

*© Вивчаємо інформатику teach-inf.at.ua*

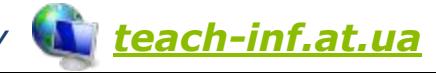

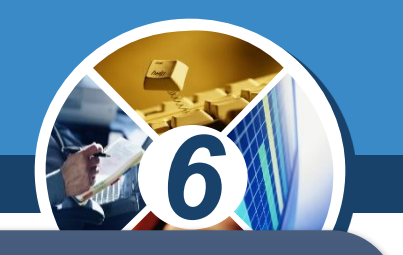

*У режимі перегляду ти бачиш тільки сцену виконання алгоритму, що займає весь екран. Вийти з*  нього можна, натиснувши кнопку повернення верхньому лі 1у кутку екрана. Щоб виконавець *алгоритму розпочав виконувати команди на сцені, натискають на зелений прапорець. Кнопка Зупинити все припиняє виконання алгоритму.*

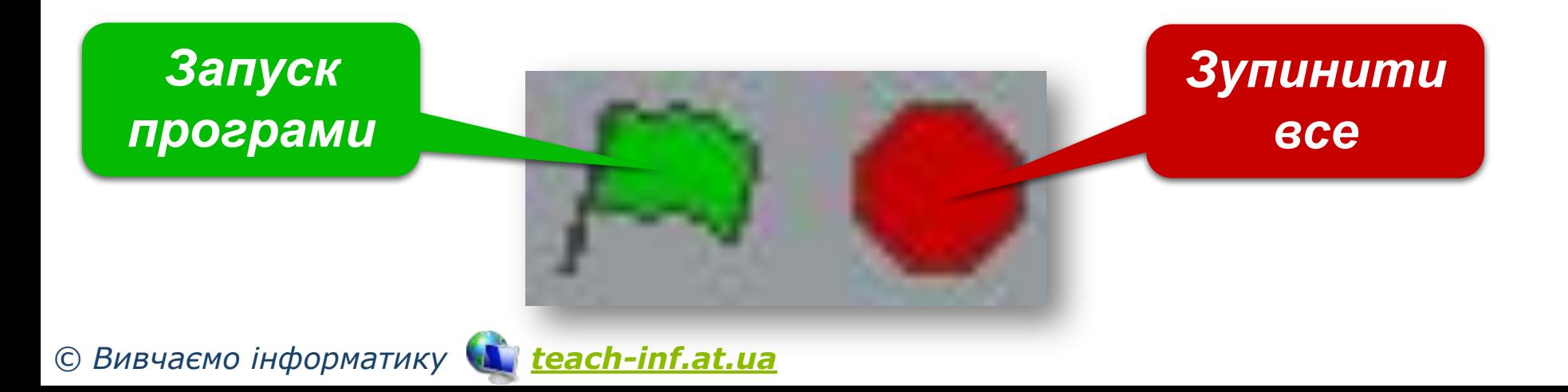

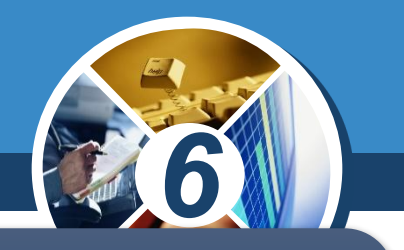

*У режимах У зменшений розмір та У повний розмір відображаються всі складові вікна програмного середовища. Тільки в першому режимі сцена зменшена. У цих режимах алгоритм можна виконувати покомандно, групою або цілком.*

#### *Скрипт – команди об'єднані у групу.*

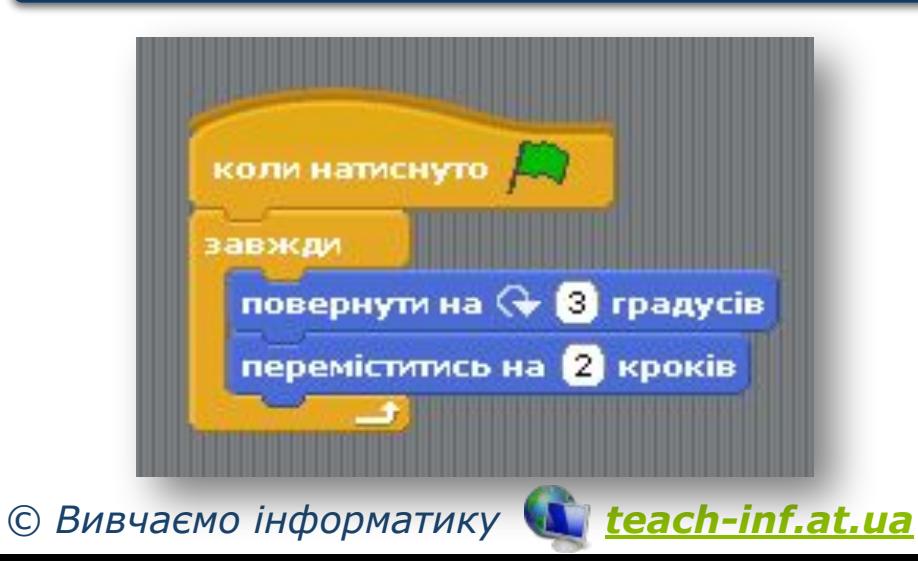

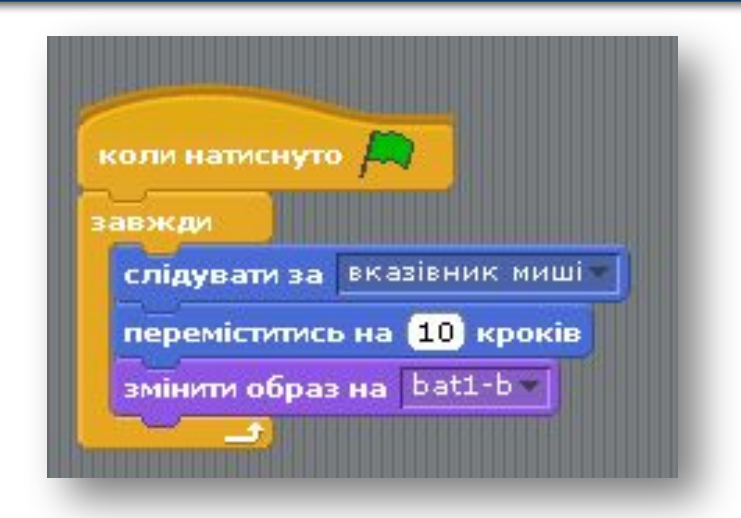

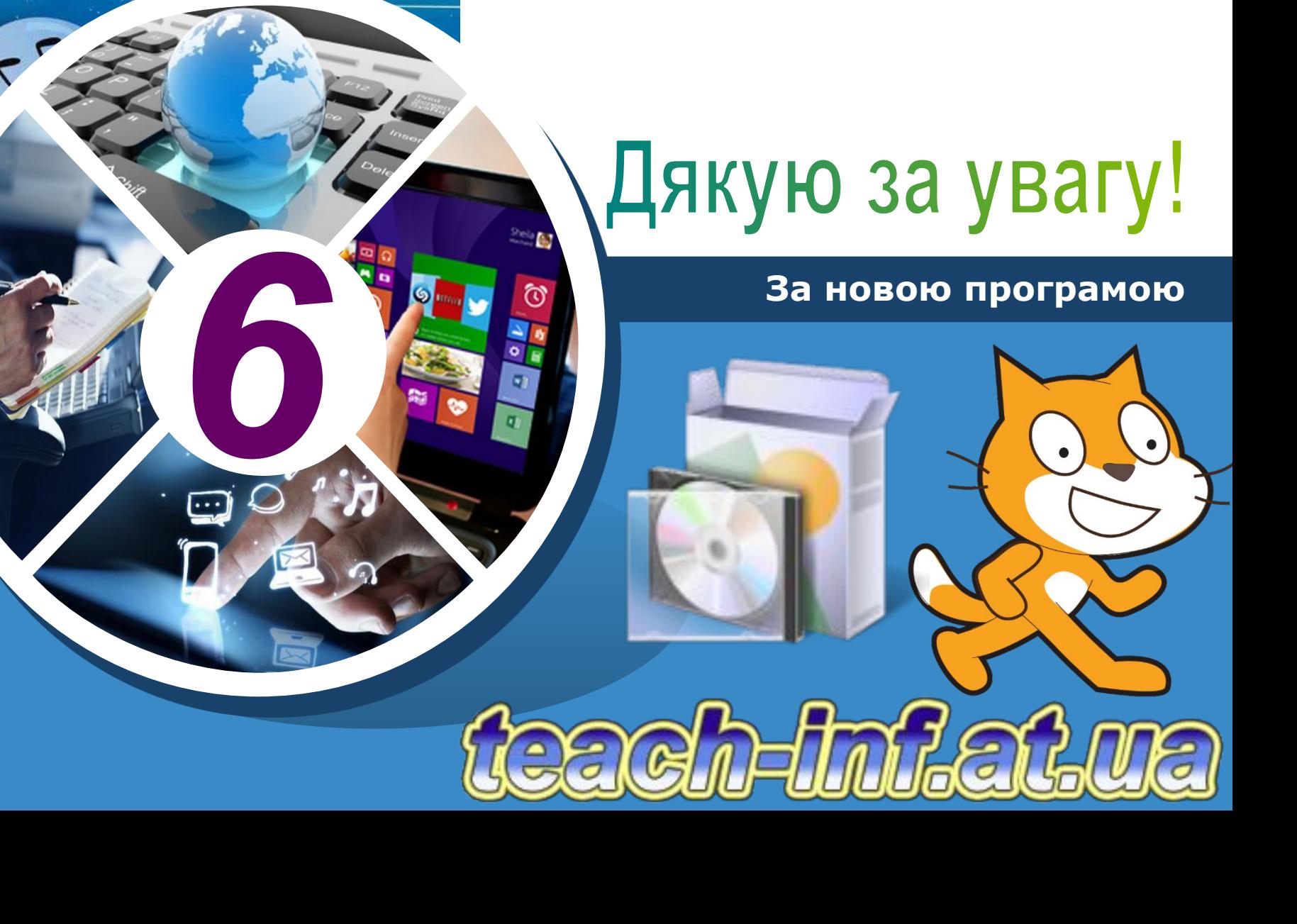

*Урок 4*

**CBITA** 

**IHOO** 

 $\bullet$